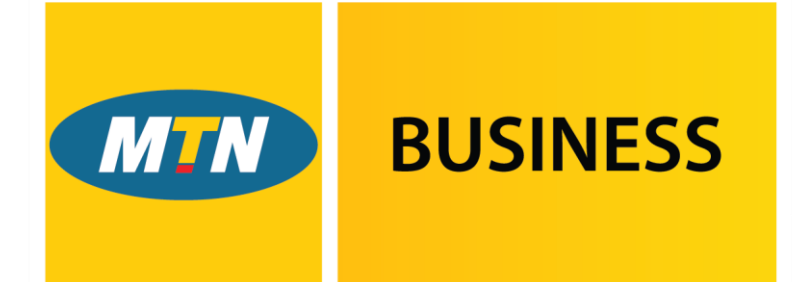

## **EasyAccounting**

Powered by G3 SMEasy.

# **Functionality Manual**

**October 2016**

---------------------------

[Settings](#page-2-0)

---------------------------

#### **[Contacts](#page-4-0)** ---------------------------

[Staff](#page-6-0)

---------------------------

[Finance](#page-7-0)

---------------------------

[Reports](#page-10-0) ---------------------------

[Accountant](#page-11-0)

---------------------------

[Support](#page-13-0)

---------------------------

[Back to top](#page-1-1)

---------------------------

## <span id="page-1-1"></span><span id="page-1-0"></span>**NAVIGATION**

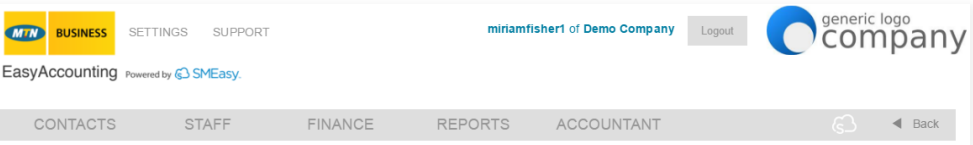

EasyAccounting has been divided into five sections that are referred to as dashboards. These dashboards are used to navigate around the system.

The five dashboards are:

- contacts
- staff
- finance
- reports
- accountant

The contacts dashboard is the default dashboard.

Within each dashboard you will find buttons for the functions related to these sections.

EasyAccounting also has two separate links for:

- settings
- support

#### **[Settings](#page-2-0)**

---------------------------

---------------------------

[Contacts](#page-4-0)

#### ---------------------------

[Staff](#page-6-0) ---------------------------

#### [Finance](#page-7-0) ---------------------------

[Reports](#page-10-0)

#### --------------------------- [Accountant](#page-11-0)

---------------------------

#### [Support](#page-13-0)

---------------------------

#### [Back to top](#page-1-1)

---------------------------

## <span id="page-2-0"></span>**SETTINGS**

The settings link has three buttons – company profile, system user access and import historical information.

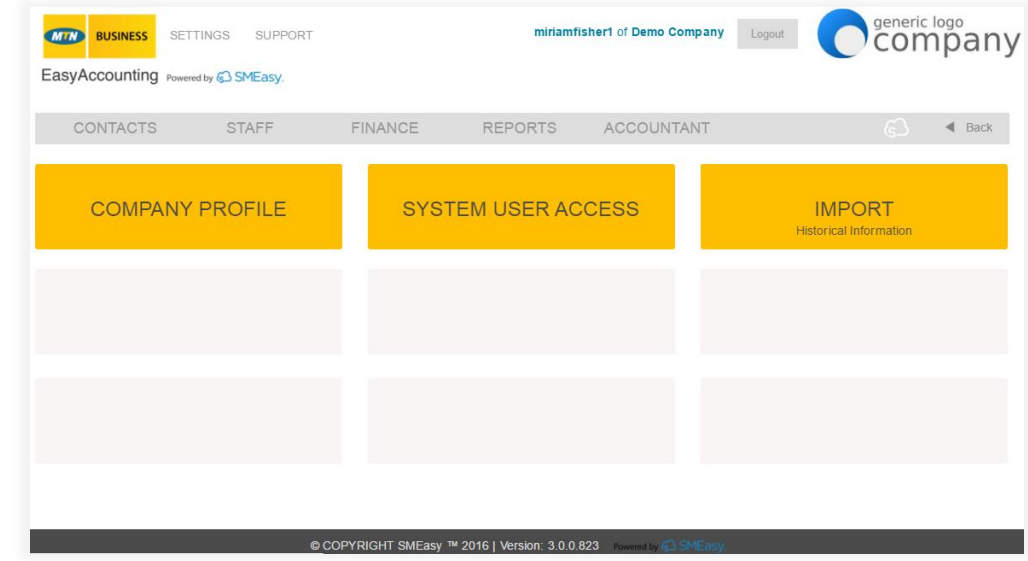

#### **COMPANY PROFILE**

- This section is where all of the company information as well as the logo are loaded. Details include:
- Company name and registration details
- Company contact details
- VAT information
- Prefixes and starting numbers for quotes, invoices, credit notes and projects
- Banking details
- Currency details

#### **SYSTEM USER ACCESS**

- Allows additional users to be added to a company login
- Allows restrictions to be put in place for users in terms of restricted dashboard access enabling confidential and financial information to be restricted

---------------------------

#### [Settings](#page-2-0)

---------------------------

[Contacts](#page-4-0)

#### ---------------------------

[Staff](#page-6-0) ---------------------------

#### [Finance](#page-7-0)

---------------------------

[Reports](#page-10-0)

#### --------------------------- [Accountant](#page-11-0)

---------------------------

#### [Support](#page-13-0)

---------------------------

#### [Back to top](#page-1-1)

---------------------------

#### **IMPORT HISTORICAL INFORMATION**

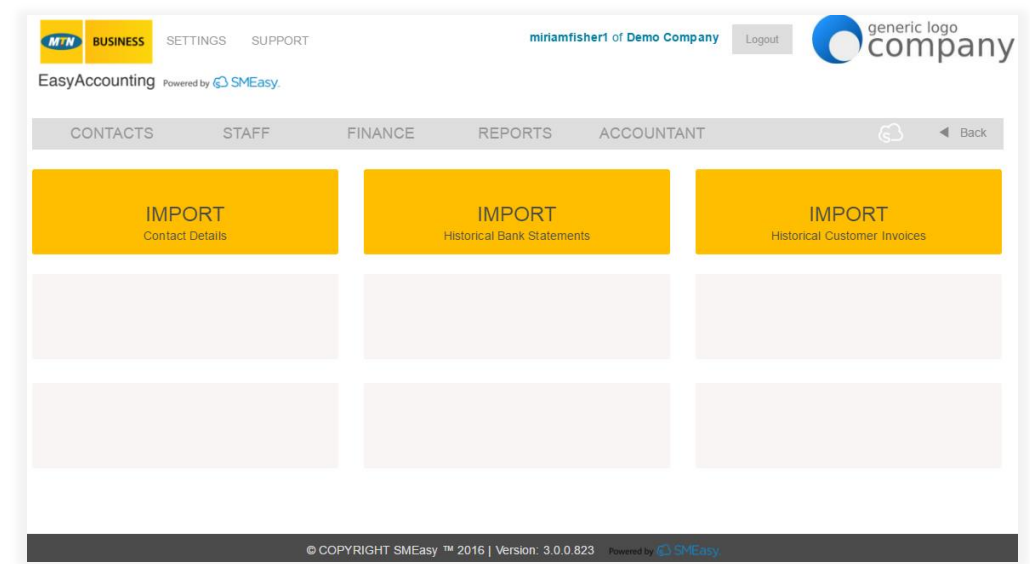

#### **IMPORT CONTACT DETAILS**

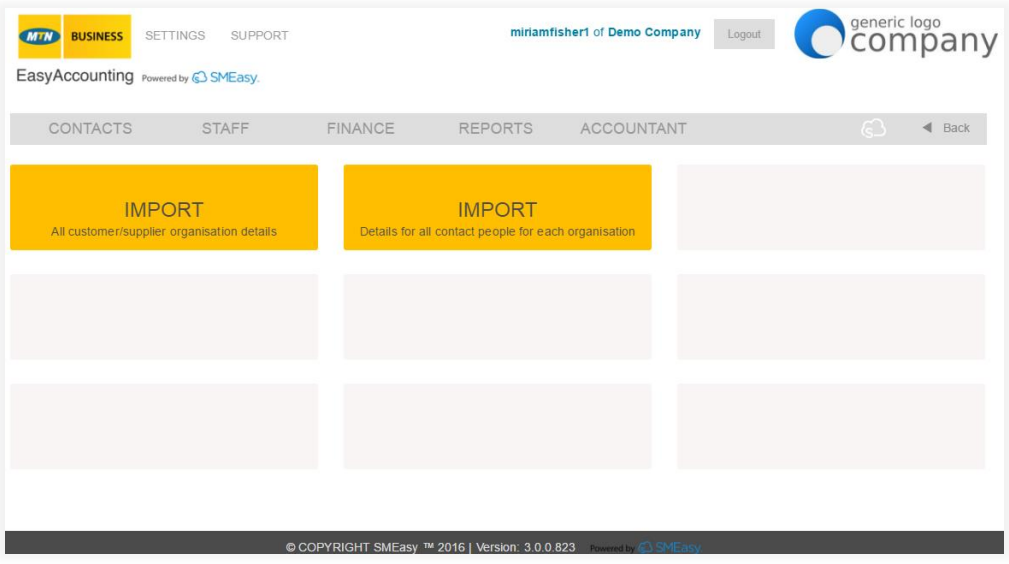

#### **IMPORT ALL CUSTOMER/SUPPLIER ORGANISATION DETAILS**

 This section allows a user to import all of their existing customer and supplier details so that they don't have to type all this information into the system manually.

#### **IMPORT DETAILS FOR ALL CONTACT PEOPLE FOR EACH ORGANISATION**

 This section allows a user to import all the contact details of the people they deal with at each of their customer and supplier organisations.

#### **IMPORT HISTORICAL BANK STATEMENTS**

 This section allows a user to import their historical bank statements. There is an Excel template to assist.

---------------------------

---------------------------

[Settings](#page-2-0)

[Contacts](#page-4-0)

---------------------------

[Staff](#page-6-0)

---------------------------

[Finance](#page-7-0) ---------------------------

[Reports](#page-10-0)

---------------------------

[Accountant](#page-11-0)

---------------------------

[Support](#page-13-0)

---------------------------

[Back to top](#page-1-1)

---------------------------

#### **IMPORT HISTORICAL CUSTOMER INVOICES**

<span id="page-4-0"></span> This section allows a user to import all of their existing customer invoices so that they don't have to enter all this information into the system manually.

[Navigation](#page-1-0) **CONTACTS** --------------------------- [Settings](#page-2-0) The contacts dashboard has two buttons – customers/suppliers and sales -------------------------- leads. [Contacts](#page-4-0) --------------------------- **O** Company **MIN BUSINESS** SETTINGS SUPPORT miriamfisher1 of Demo Company Logout [Staff](#page-6-0) EasyAccounting Powered by @ SMEasy. --------------------------- [Finance](#page-7-0) FINANCE REPORTS ACCOUNTANT **CONTACTS** STAFF  $\blacktriangleleft$  Back --------------------------- [Reports](#page-10-0) **CUSTOMERS / SUPPLIERS SALES LEADS** --------------------------- [Accountant](#page-11-0) --------------------------- [Support](#page-13-0) --------------------------- [Back to top](#page-1-1) ---------------------------

#### **CUSTOMERS/SUPPLIERS**

- Stores customer and supplier contact details
- Pulls these details through to quotes, invoices and credit notes
- Allows for different projects to be created for customers

® COPYRIGHT SMEasy ™ 2016 | Version: 3.0.0.82

• Easy search function

#### **SALES LEADS**

- Stores sales leads' contact details
- Easy search function

[Navigation](#page-1-0) --------------------------- [Settings](#page-2-0) --------------------------- [Contacts](#page-4-0) --------------------------- [Staff](#page-6-0) --------------------------- [Finance](#page-7-0) --------------------------- [Reports](#page-10-0) --------------------------- [Accountant](#page-11-0) --------------------------- [Support](#page-13-0) --------------------------- [Back to top](#page-1-1) -------------------------- schedules.

## <span id="page-6-0"></span>**STAFF**

The staff dashboard has three buttons – staff details, payslips and salary

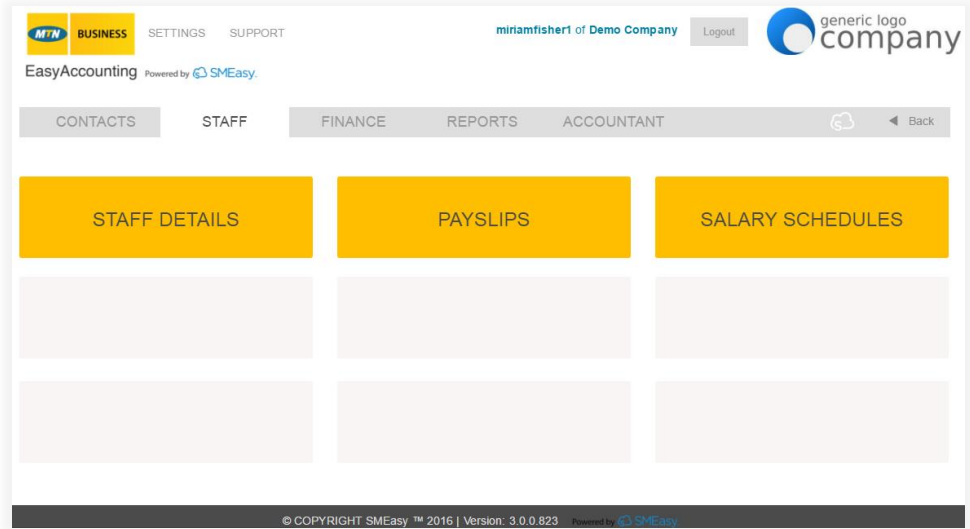

#### **STAFF DETAILS**

- Documents all staff details in a central place
- Records pay package details

#### **PAYSLIPS**

- Generates payslips with company logo included
- Allows payslips saved in PDF format to be printed or emailed directly from the system

#### **SALARY SCHEDULES**

- Provides individual salary schedules with necessary information required by your local revenue authority.
- Provides a comprehensive company salary schedule facilitating easy compliance.

#### **[Settings](#page-2-0)**

---------------------------

#### [Contacts](#page-4-0)

---------------------------

---------------------------

#### [Staff](#page-6-0)

--------------------------- [Finance](#page-7-0)

#### ---------------------------

[Reports](#page-10-0)

#### [Accountant](#page-11-0)

---------------------------

---------------------------

#### [Support](#page-13-0)

---------------------------

#### [Back to top](#page-1-1)

---------------------------

## <span id="page-7-0"></span>**FINANCE**

The finance dashboard has six buttons – quotes, business cash, owner's money, invoicing, bank accounts and business loans.

Invoicing has a sub-section with four buttons – customer invoice, price list, credit note and supplier invoice.

Bank accounts has a sub-section with three buttons – import new bank statement, allocate bank statement entries and bank statements saved.

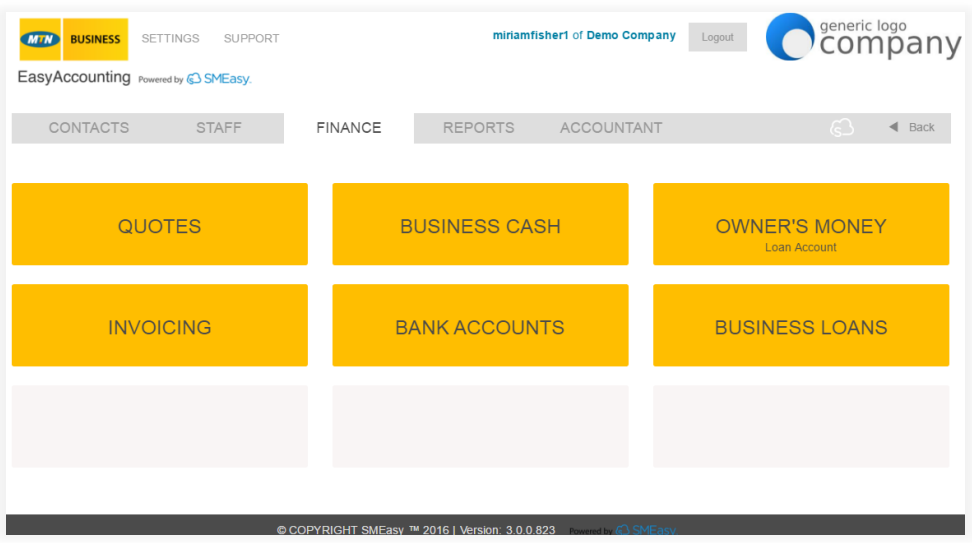

#### **QUOTES**

- Quote numbers automatically generated ensuring continuity and accuracy
- Quick and easy quote compilation pulling customer details from contacts and products from the pricelist reducing the chance of errors
- Quotes easily converted to invoices
- Can be saved in PDF format or emailed directly from the system
- Easy search functions

#### **BUSINESS CASH**

- Records all the movement of money into and out of your business
- Easy input fields to record these transactions
- A split entry function for different account categories
- An Ask Your Accountant function which enables the storing of entries you are unsure about

#### **OWNER'S MONEY (LOAN ACCOUNTS)**

- Allows for individual owner's money accounts to be set up
- Keeps track of your personal money spent for business and business money spent for personal expenses

#### **BUSINESS LOANS**

- Records all loans received by the company
- Records all installments and interest payments

---------------------------

[Settings](#page-2-0)

---------------------------

**[Contacts](#page-4-0)** 

---------------------------

[Staff](#page-6-0) ---------------------------

#### [Finance](#page-7-0)

---------------------------

#### [Reports](#page-10-0)

---------------------------

[Accountant](#page-11-0) ---------------------------

[Support](#page-13-0)

---------------------------

---------------------------

#### [Back to top](#page-1-1)

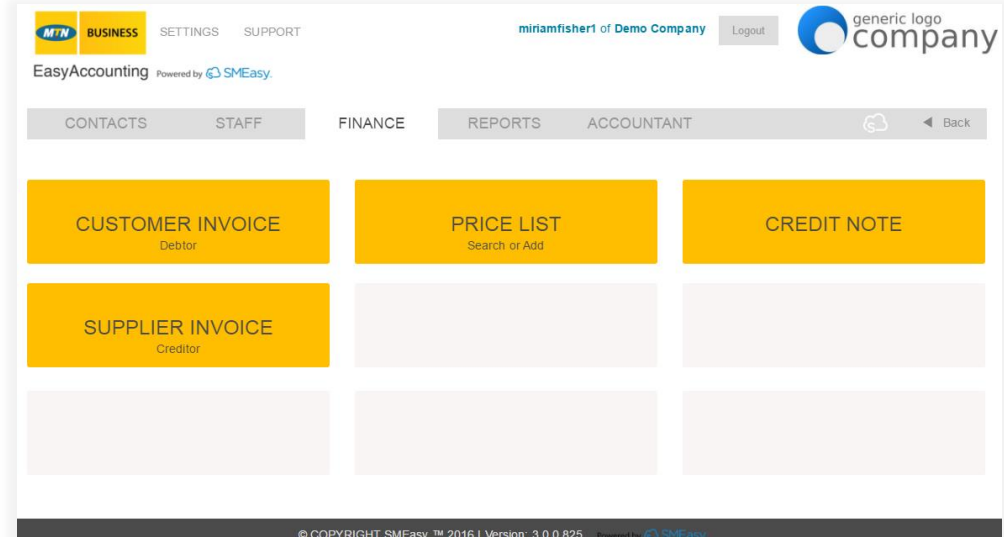

#### **CUSTOMER INVOICE (DEBTOR)**

**INVOICING**

- Invoice numbers are automatically generated ensuring continuity and eliminating duplications
- Quick and easy invoice compilation pulling customer details from contacts and products from the pricelist reducing the chance of errors
- Bank account details displayed for ease of payment
- Comments can be added to each invoice if required
- Can be saved in PDF format or emailed directly from the system
- Easy search function

#### **PRICE LIST (can also be accessed via the QUOTES button)**

- Products or services can be added into your price list and then used when creating a quote or invoice
- Easy search function

#### **CREDIT NOTE**

- Issue credit notes against finalised invoices
- Can be saved in PDF format to be emailed if necessary
- Easy search function

#### **SUPPLIER INVOICE (CREDITOR)**

- Process invoices from your suppliers
- Quick and easy invoice compilation pulling supplier details from contacts
- Easy search function

---------------------------

#### [Settings](#page-2-0)

---------------------------

#### [Contacts](#page-4-0)

---------------------------

#### [Staff](#page-6-0)

--------------------------- [Finance](#page-7-0)

---------------------------

#### [Reports](#page-10-0)

---------------------------

[Accountant](#page-11-0) ---------------------------

#### [Support](#page-13-0)

---------------------------

#### [Back to top](#page-1-1)

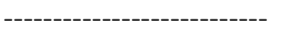

#### **BANK ACCOUNTS**

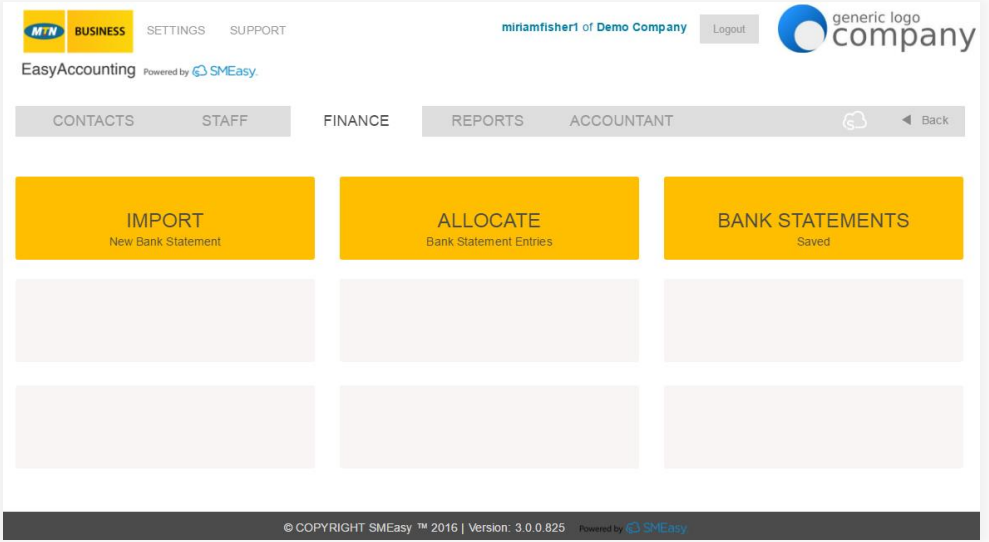

#### **IMPORT NEW BANK STATEMENT**

Easy importation of bank statements from internet banking via .csv

#### **ALLOCATE BANK STATEMENT ENTRIES**

- Easy-to-understand input fields to allocate these transactions
- The ability to allocate portions of the bank statement and save the unallocated section
- A split entry function for different account categories
- An Ask Your Accountant function which enables the storing of entries you are unsure about for your accountant to allocate correctly
- Receipts and payments processed through the bank statement are automatically removed from the customer and supplier owed reports
- All income and expense items are automatically pulled through to the trial balance, income statement, balance sheet and general ledger

#### **BANK STATEMENTS SAVED**

- Ability to view each bank account's allocated bank statements by a specific month or by upload
- Can be printed or saved in PDF format to be emailed if necessary

*All the financial information entered in the finance dashboard automatically updates to your accountant dashboard to provide the information required by your accountant to produce your Financials.*

[Navigation](#page-1-0) --------------------------- **[Settings](#page-2-0)** --------------------------- [Contacts](#page-4-0) --------------------------- [Staff](#page-6-0) --------------------------- [Finance](#page-7-0) --------------------------- [Reports](#page-10-0) --------------------------- [Accountant](#page-11-0) --------------------------- [Support](#page-13-0) --------------------------- [Back to top](#page-1-1) ---------------------------

## <span id="page-10-0"></span>**REPORTS**

The reports dashboard has four buttons – who owes you, who you owe, cash flow management and VAT.

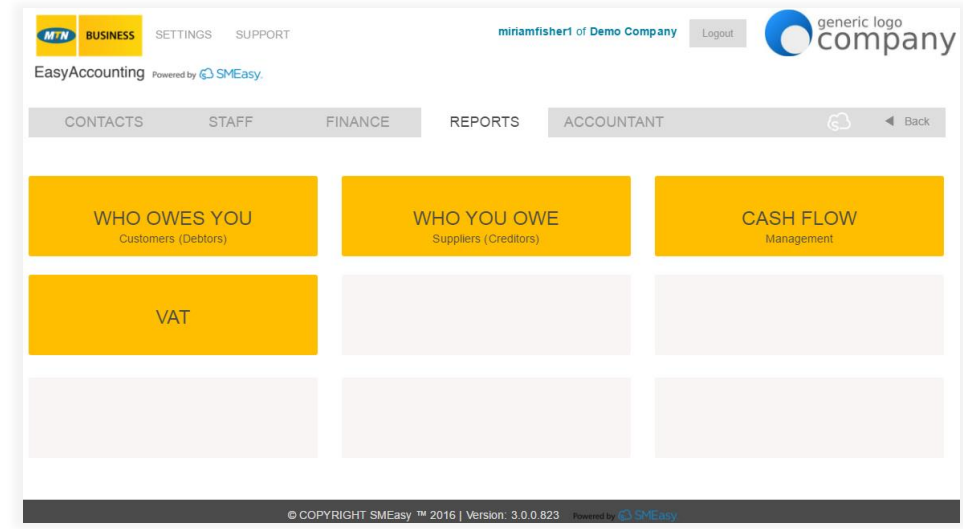

#### **WHO OWES YOU – CUSTOMERS (DEBTORS)**

- Provides reports on all outstanding unpaid customer invoices
- Can be viewed per customer
- Age analysis report
- Customer statements

#### **WHO YOU OWE – SUPPLIERS (CREDITORS)**

- Provides reports on all outstanding supplier invoices
- Age analysis report

#### **CASH FLOW MANAGEMENT**

- Assists you with easy and effective cash flow planning by including actual figures for the last two months and projecting these forward for six months
- Helps with an accurate understanding of cash flow requirements

#### **VAT**

 Provides you with your VAT input and VAT output figures to enter into your VAT Return.

#### ---------------------------

[Settings](#page-2-0)

---------------------------

**[Contacts](#page-4-0)** 

### ---------------------------

[Staff](#page-6-0) ---------------------------

#### [Finance](#page-7-0)

---------------------------

#### [Reports](#page-10-0)

---------------------------

---------------------------

[Accountant](#page-11-0)

[Support](#page-13-0)

---------------------------

[Back to top](#page-1-1)

#### ---------------------------

## <span id="page-11-0"></span>**ACCOUNTANT**

The accountant dashboard has nine buttons – general ledger, trial balance, export data, income statement, balance sheet, adjustments, setup take on balances, query ask my accountant and custom ledger accounts

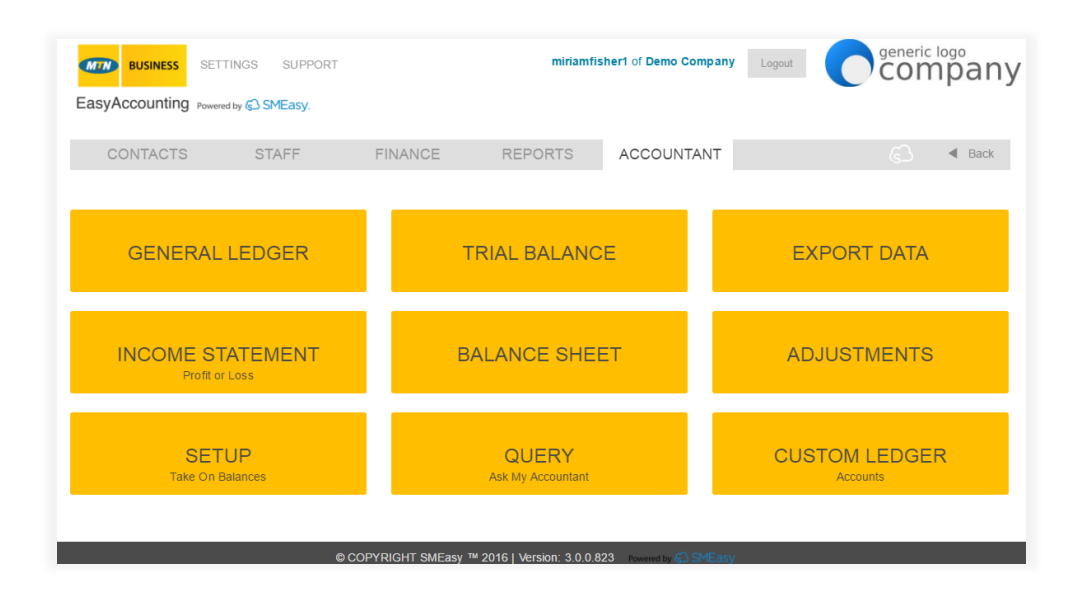

#### **GENERAL LEDGER**

 A general ledger statement can be generated and printed for any period required

#### **TRIAL BALANCE**

A trial balance can be generated and printed for any required date

#### **EXPORT DATA**

 General ledger, trial balance, income statement and balance sheet data can be exported from EasyAccounting in CSV format

#### **INCOME STATEMENT (Profit or Loss)**

 An income statement can be generated and printed for any period required

#### **BALANCE SHEET**

A balance sheet can be generated and printed for any required date

#### **ADJUSTMENTS**

Able to make adjustments to any ledger accounts

#### **SETUP TAKE ON BALANCES**

 This facility is for entering all take on balances when commencing use of the EasyAccounting system

#### **QUERY ASK MY ACCOUNTANT**

 Any allocation that the business owner is unsure of can be allocated to this section for the accountant to process correctly

---------------------------

#### [Settings](#page-2-0)

---------------------------

#### [Contacts](#page-4-0)

---------------------------

#### **[Staff](#page-6-0)**

---------------------------

#### [Finance](#page-7-0)

---------------------------

#### [Reports](#page-10-0)

---------------------------

#### [Accountant](#page-11-0)

---------------------------

[Support](#page-13-0)

---------------------------

[Back to top](#page-1-1)

---------------------------

#### **CUSTOM LEDGER ACCOUNTS**

- Any ledger accounts that a business requires to be added to their system can be added
- All bank accounts created are automatically added to the ledger accounts

<span id="page-13-0"></span>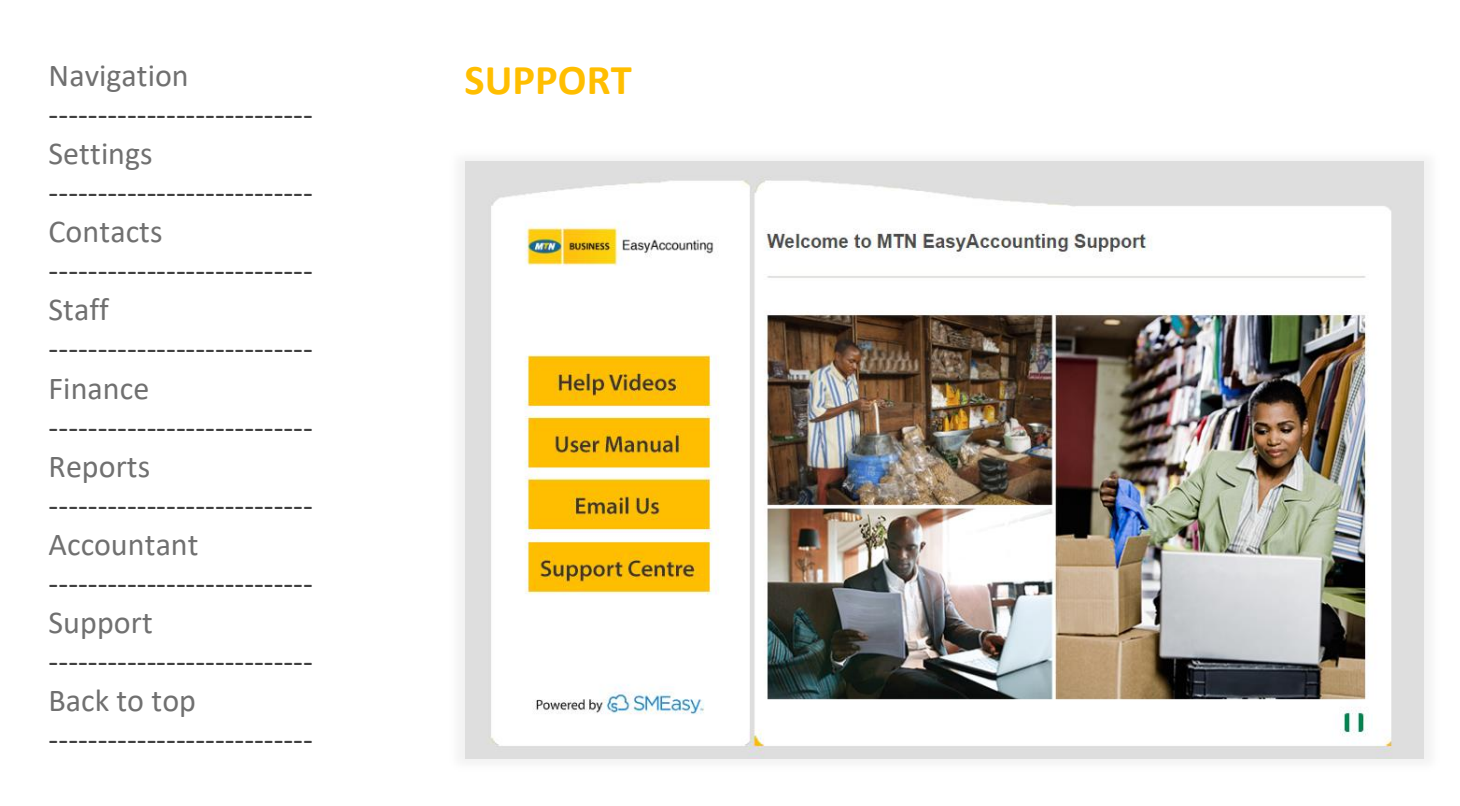

The following EasyAccounting support is available:

- Help videos for each system function
- User manuals
- Email
- Phone